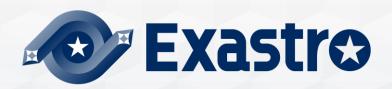

# IT Automation Offline Installation

**XEXIST NUMBER 2018** X In this document, "Exastro IT Automation" is described as "ITA".

# **Exastr**✓

#### Table of contents

- 1. Introduction
  - 1.1 About this guide
- 2. System configuration
  - 2.1 Associated execution function
  - 2.2 System
- 3. ITA construction procedure
  - 3.1 Offline installation
  - 3.2 Preparation
  - 3.3 ITA construction flow
  - 3.4 Construction
- 4. ITA Operation check
  - 4.1 Operation check
- 5. Reference
  - 5.1 Reference

# 1. Introduction

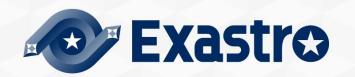

#### 1.1 About This Guide

#### About this guide

• This guide describes the procedure to construct ITA server in offline environment.

# 2. System configuration

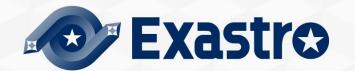

# 2.1 Associated execution function 1/2

#### About associated execution function

• IT Automation supports the tools for the following functions:

| Driver               | Tool name<br>(orchestrator) | Function name       | Description                                                                                                    | Installable with<br>the IT<br>Automation<br>configuration<br>tool | To be<br>installed<br>through<br>this guide |
|----------------------|-----------------------------|---------------------|----------------------------------------------------------------------------------------------------|-------------------------------------------------------------------|---------------------------------------------|
| Create_param         | -                           | Create menu         | This function allows you to create menus.                                                                                                    | -                                                                 | 0                                           |
| Hostgroup            | -                           | Host grouping       | This function allows you to group hosts into logical units (functions and roles) and to manage the parameters to be applied.                                                                                                    | -                                                                 | 0                                           |
| Ansible driver       | Ansible                     | System construction | A Red Hat-provided OSS tool for setting up a platform. For a networked device, this tool allows you to install software, configure various settings, transfer files, and apply patches, based on an IaC called Playbook.                                                                                                    | 0                                                                 | 0                                           |
| All side direct      | Ansible Tower               | System construction | A management platform to enhance Ansible with such functions as access control, job scheduling, and task visualization.                                                                                                    | ×                                                                 |                                             |
| Cobbler driver       | Cobbler                     | OS installation     | An OSS tool for automating installation.  For a networked device, this tool allows you to install an OS, based on a prepared template.                                                                                                    | ×                                                                 | ×                                           |
| Terraform driver     | Terraform                   | System construction | Terraform is an orchestration tool provided by HashiCorp, Inc. that improves the efficiency of infrastructure process.  The construction is executed after the execution plan is generated based on the infrastructure configuration coded in HCL (HashiCorp Configuration Language).  Furthermore, with Policy as Code, it's also possible manage access policy in code. | ×                                                                 | 0                                           |
| Terraform CLI driver | Terraform CLI               | System construction | Terraform is an orchestration tool provided by HashiCorp, Inc. that improves the efficiency of infrastructure process.  The construction is executed after the execution plan is generated based on the infrastructure configuration coded in HCL (HashiCorp Configuration Language).                                                                                     | ×                                                                 | 0                                           |

# 2.1 Associated execution function 2/2

| Driver        | Tool name<br>(orchestrator) | Function name | Description                                                                                                    | Installable with<br>the IT<br>Automation<br>configuration<br>tool | To be<br>installed<br>through<br>this guide |
|---------------|-----------------------------|---------------|----------------------------------------------------------------------------------------------------|-------------------------------------------------------------------|---------------------------------------------|
| CI/CD for IaC | git                         | CI/CD for IaC | <ul> <li>Creates a clone of the Git repository in ITA.</li> <li>Uses the clone to detect any updates to the Git repository files.</li> <li>Configures the link between the Git repository files and the files managed by the link software (Ansible-Driver or Terraform-Driver) .</li> </ul> | 0                                                                 | ×                                           |

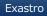

# 2.2 System requirements 1/4

#### ITA System requirements

 Please refer to "Exastro-ITA\_System configuration/environment construction guide\_basics" for details regarding ITA's System requirements.

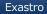

# 2.2 System requirements 2/4

- Prerequisites for executing the library collection script
  - To execute the library collection script, it is necessary to match the build status (OS version, installed packages) of library collection server (online environment) /ITA server (offline environment).
  - The library collection server (online environment) must be able to reference the following repositories.

(% See next page)

# 2.2 System requirements 3/4

Repositories that needs to be referred

| os                    | Repository                                                             |
|-----------------------|------------------------------------------------------------------------|
|                       | https://dl.fedoraproject.org/pub/epel/epel-release-latest-7.noarch.rpm |
|                       | https://downloads.mariadb.com/MariaDB/mariadb_repo_setup               |
| RHEL7                 | http://rpms.remirepo.net/enterprise/remi-release-7.rpm                 |
|                       | rhel-7-server-optional-rpms                                            |
|                       | https://rpm.releases.hashicorp.com/RHEL/hashicorp.repo                 |
|                       | https://dl.fedoraproject.org/pub/epel/epel-release-latest-8.noarch.rpm |
| RHEL8                 | codeready-builder-for-rhel-8-xxxxxx-rpms                               |
|                       | https://rpm.releases.hashicorp.com/RHEL/hashicorp.repo                 |
|                       | epel-release                                                           |
| CentOS7               | https://downloads.mariadb.com/MariaDB/mariadb_repo_setup               |
| Centos/               | http://rpms.remirepo.net/enterprise/remi-release-7.rpm                 |
|                       | https://rpm.releases.hashicorp.com/RHEL/hashicorp.repo                 |
|                       | epel-release                                                           |
| CentOS8 CentOS Strem8 | PowerTools                                                             |
|                       | https://rpm.releases.hashicorp.com/RHEL/hashicorp.repo                 |

xxxxxx : Architecture

# 2.2 System requirements 4/4

Repositories that needs to be referred (for cloud environments)

| OS                   | Repository                                                             |
|----------------------|------------------------------------------------------------------------|
|                      | https://dl.fedoraproject.org/pub/epel/epel-release-latest-7.noarch.rpm |
|                      | https://downloads.mariadb.com/MariaDB/mariadb_repo_setup               |
| RHEL7                | http://rpms.remirepo.net/enterprise/remi-release-7.rpm                 |
|                      | rhui-rhel-7-server-rhui-optional-rpms                                  |
|                      | https://rpm.releases.hashicorp.com/RHEL/hashicorp.repo                 |
|                      | https://dl.fedoraproject.org/pub/epel/epel-release-latest-7.noarch.rpm |
| RHEL7                | https://downloads.mariadb.com/MariaDB/mariadb_repo_setup               |
| (AWS/RHUI2)          | http://rpms.remirepo.net/enterprise/remi-release-7.rpm                 |
|                      | rhui-REGION-rhel-server-optional                                       |
|                      | https://rpm.releases.hashicorp.com/RHEL/hashicorp.repo                 |
|                      | https://dl.fedoraproject.org/pub/epel/epel-release-latest-7.noarch.rpm |
| DUEL 7               | https://downloads.mariadb.com/MariaDB/mariadb_repo_setup               |
| RHEL7<br>(AWS/RHUI3) | http://rpms.remirepo.net/enterprise/remi-release-7.rpm                 |
|                      | rhel-7-server-rhui-optional-rpms                                       |
|                      | https://rpm.releases.hashicorp.com/RHEL/hashicorp.repo                 |
|                      | https://dl.fedoraproject.org/pub/epel/epel-release-latest-8.noarch.rpm |
| RHEL8_AWS            | codeready-builder-for-rhel-8-rhui-rpms                                 |
|                      | https://rpm.releases.hashicorp.com/RHEL/hashicorp.repo                 |

\*\*RHEL7 (AWS/RHUI2) : RHEL7 on AWS (using RHUI2)
RHEL7 (AWS/RHUI3) : RHEL7 on AWS (using RHUI3)

# 3. ITA construction procedure

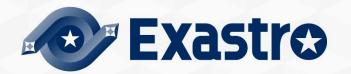

#### 3.1 Offline installation

#### Installation procedure

If the ITA server is in offline environment, follow the following procedure to construct server.

- Collect required library from server for library collection (online) via internet, then compress installation package and libraries in to one installation package (for offline).
- Move installation package (for offline) to ITA server via storage media.
- Create local repository from installation package (for offline), install required library then execute ITA installer.

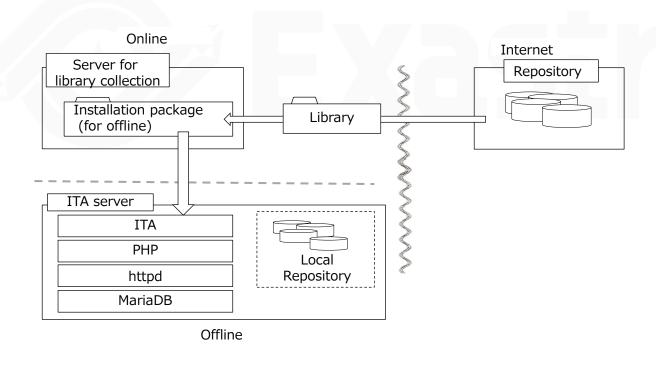

# 3.2 Preparation

#### IT Automation construction tools

• The following table lists tools for constructing IT Automation.

| Description                    | File            | Storage path                                                              |
|--------------------------------|-----------------|---------------------------------------------------------------------------|
| ITA installer ita_installer.sh |                 | / (Installation file extract path) /ita_install_package/install_scripts / |
| Answer file                    | ita_answers.txt | / (Installation file extract path) /ita_install_package/install_scripts / |

#### RHEL Subscription

 If you want to collect libraries in an non-cloud environment RHEL7/RHEL8 OS, please make sure that you are subscribed to the environment ITA is going to be installed to in advance.

#### 3.3 ITA construction flow

#### Construction flow (offline)

The construction flow is as follows.

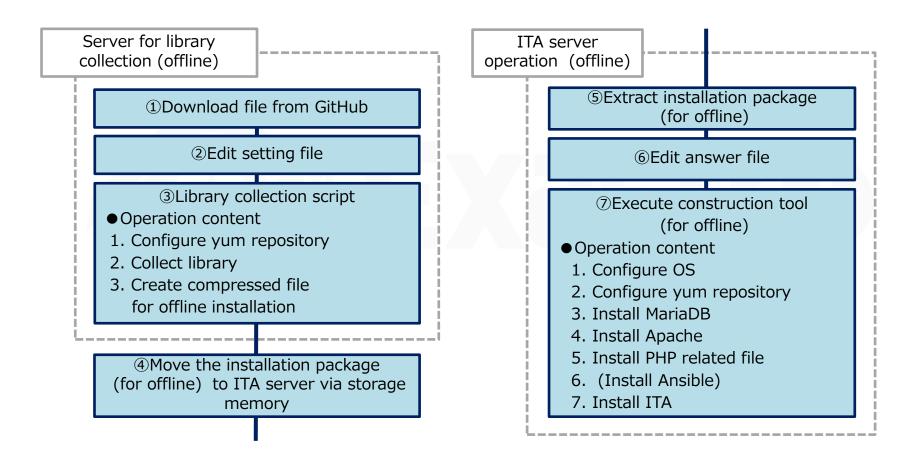

# 3.4 Construction (1/14)

- **Execute** in online environment
- **Execute** as root user
- Download file from GitHub
  - Download file with the following command

```
\# \ curl \ -OL \ https://github.com/exastro-suite/it-automation/releases/download/vx.x.x/exastro-it-automation-x.x.x.tar.gz
```

- Since v1.10.1, the command is as follows.
- # curl -OL https://github.com/exastro-suite/it-automation/releases/download/vx.x.x\_tag/exastro-it-automation-x.x.x.tar.gz
- \*\*Please install curl command beforehand.
- $\times$ Please change the version (x.x.x) according to the file.

#### Extract file

Extract .tar.gz file

# tar zxf exastro-it-automation-x.x.x.tar.gz

#### Change directory

Switch current directory to the directory where the answer file and shell is located.

```
# cd it-automation-x.x.x/ita_install_package/install_scripts
```

- Since v1.10.1, the command is as follows.
- # cd it-automation-x.x.x\_tag/ita\_install\_package/install\_scripts

# 3.4 Construction (2/14)

- Edit answer file (ita\_answers.txt) .
  - Create the answer file before gathering any libraries.
  - If you want to collect libraries, change the "install\_mode" setting value to "gather\_library".
  - When gathering libraries, the items "Install\_mode" and "linux\_os" in the answer file becomes required items.

| Item           | Required | Initial value  | Description                                                                                                    |
|----------------|----------|----------------|----------------------------------------------------------------------------------------------------|
| install_mode   | 0        | Install_Online | Install mode settings Install_Online: Install online Install_Offline: Install offline Gather_Library: Gather library Install_ITA: Install ITA Versionup_All: Update ITA (With library install) Versionup_ITA: Update ITA (Without library install) Uninstall: Uninstall ITA  See reference for details                                                                                                    |
| ita_directory  | -        | -              | Installation directory Please specify an absolute path for the ITA Installation directory. Make sure the directory can be referenced by all users. If no installation directory exists, one will be created.  **Please make sure that other users have execution rights to ITA install directory and all its parent directories.                                                                                                    |
| ita_language   | -        | en_US          | ITA display language (Japanese (ja_JP) /English (en_US) )                                                                                                    |
| linux_os       | 0        | -              | ITA Server OS("CentOS7","CentOS8","RHEL7","RHEL8")  **Specify CentOS8 if you are using CentOS Stream8.  **CentOS8.x has reached EOL and is not supported                                                                                                    |
| distro_mariadb | 0        | yes            | Select the repository MariaDB will be installed from. yes: Install from repository delivered by the Linux distribution. no: Install from the MariaDB official depository ( <a href="https://mariadb.com/">https://mariadb.com/</a> )  *If the linux_os is CentOS7 or RHEL7, MariaDB will be installed using the MariaDB official repository ( <a href="https://mariadb.com/">https://mariadb.com/</a> ) regardless of the user settings. |

# 3.4 Construction (3/14)

#### Execute library collection script

Execute the following script to execute library collection script.

```
# sh ita_gather_library.sh
```

#### Check operation

- After executing library collection script, the operation contents will be output to ita\_gather.log
- Log storage path/ (installation file extract path) /ita\_install\_package/install\_scripts/log/

#### Move file

Move installation package (for offline) to ITA server via storage media

#### \*The following command are executed in ITA server (Offline environment)

- Extract installation package (for offline)
  - Extract installation package (for offline) on ITA server

```
# tar zxf ita_Verx.x_offline_yyyymmddhhmmss.tar.gzx
```

# 3.4 Construction (4/14)

#### Edit answer file (ita\_answers.txt)

- Please edit the answer file to configure the ITA Update.
- If you wish to do the installation offline, change the "install\_mode" setting value to "Install\_Offline".

Answer file (ita\_answers.txt) item list (1/2)

| Item           | Required | Initial value  | Description                                                                                                    |
|----------------|----------|----------------|----------------------------------------------------------------------------------------------------|
| install_mode   | 0        | Install_Online | Install mode settings Install_Online: Install online Install_Offline: Install offline Gather_Library: Gather library Install_ITA: Install ITA Versionup_All: Update ITA (With library install) Versionup_ITA: Update ITA (Without library install) Uninstall: Uninstall ITA  See reference for details                                                                                        |
| ita_directory  | 0        | /exastro       | Installation directory Please specify an absolute path for the ITA Installation directory. Make sure the directory can be referenced by all users. If no installation directory exists, one will be created.  **Please make sure that other users have execution rights to ITA install directory and all its parent directories.                                                              |
| ita_language   | 0        | en_US          | ITA display language (Japanese (ja_JP) / English (en_US) )                                                                                                    |
| Linux_os       | 0        | -              | ITA Server OS ("CentOS7", "CentOS8", "RHEL7", "RHEL8")  **Specify CentOS8 if you are using CentOS Stream8.  **CentOS8.x has reached EOL and is not supported                                                                                                    |
| distro_mariadb | -        | yes            | Not needed for Install_Offline Select the repository MariaDB will be installed from. yes: Install from repository delivered by the Linux distribution. no: Install from the MariaDB official depository (https://mariadb.org/)  XIf the linux_os is CentOS7 or RHEL7, MariaDB will be installed using the MariaDB official repository (https://mariadb.org/) regardless of the user settings. |

# 3.4 Construction (5/14)

 The items from "ITA base" to "Terraform driver" are install setting items for ITA, ITA functions and any connected drivers.

Answer file (ita\_answers.txt) item list (2/2)

| Item                | Required | Initial value               | Description                                                                                                    |
|---------------------|----------|-----------------------------|----------------------------------------------------------------------------------------------------|
| db_root_password    | 0        | -                           | Root password for MariaDB                                                                                                    |
| Db_name             | 0        | -                           | Database name for MariaDB                                                                                                    |
| Db_username         | 0        | -                           | Database username for MariaDB                                                                                                    |
| Db_password         | 0        | -                           | Database password for MariaDB                                                                                                    |
| ita_base            | 0        | yes                         | Installs ITA ( "yes" only)                                                                                                    |
| create_param        | 0        | yes                         | Decides whether to install the menu creation function or not                                                                                                    |
| hostgroup           | 0        | yes                         | Decides whether to install the host group function or not                                                                                                    |
| ansible_driver      | 0        | yes                         | Decides whether to install Ansible driver or not                                                                                                    |
| cobbler_driver      | 0        | no                          | Decides whether to install Cobbler driver or not                                                                                                    |
| terraform_driver    | 0        | yes                         | Decides whether to install Terraform driver or not                                                                                                    |
| cicd_for_iac        | 0        | no                          | Decides wheter to install the CI/CD for IaC function or not                                                                                                    |
| Terraformcli_driver | 0        | yes                         | Decides whether to install Terraform CLI driver or not                                                                                                    |
| ita_domain          | 0        | exastro-it-automation.local | ITA domain name specification (used when the ITA installer creates a self-certificate.                                                                             |
| certificate_path    | Optional | -                           | Specify the path of the file used for the user specified SSL server certificate (Enter only when using a user specified SSL certificate. Specify an absolute path) |
| private_key_path    | Optional | -                           | Specify the path of the file used for user-specified SSL private keys. (Enter only when using a user-specified SSL private key. Specify an absolute path)          |

#### 3.4 Construction (6/14)

- User specified server certificates and private keys.
  - It is possible to use files prepared by users as server certificates and private keys. If you want to use them, please prepare both a server certificate and a private key and input their file paths to "Certificate\_path" and "private\_key\_path" respectively in the answer file. It is not possible to use only either server certificates or private keys.
  - If the server certificate includes an intermediate certificate,

    Create a file that connects the two and set the path of the file to "certificate\_path"

    Example of Creation command

    #cat (Server certificate file) (Intermediate certificate file) (Linked server certificate file).
  - If nothing is input for "certificate\_path" and "private\_key\_path",
     The ITA installer will use the value of "ita\_domain" in the answer file to create and install the self-certificate.

21

(XThe "ita\_domain" is used as the common name when creating the self-certificate. It is also the file name for the self-certificate and the private key.)

# **3.4** Construction (7/14)

- When installing, the server certificate and private key are placed in the (/etc/pki/tls/certs). However, since they will be removed from that directory when uninstalled, please manage the original server certificate and private key files with care when using user-specified server certificates and private keys.
- When uninstalling, if both "certificate\_path" and "private\_key\_path" in the answer file (ita\_answers.txt) are specified, the specified files will be deleted. If no file is specified, the name specified in "ita\_domain" will be used to delete the used file.

#### 3.4 Construction (8/14)

- Sample of the answer file (ita\_answers.txt)
  - The following shows an example of the answer file (ita\_answers.txt):
     Answer file (ita\_answers.txt) sample (1/2)

```
# Select install mode.
# ("Install_Online","Install_Offline","Gather_Library","Install_ITA",
# "Versionup All", "Versionup ITA", "Uninstall")
# e.g) install mode:Install Online
  *This installer operates according to the inputted values below.
  Install_Online: ITA will be installed after the necessary libraries
            has been installed via internet.
  Install Offline: ITA will start installing using the package created
             in Gather Library.
  Gather Library: Gathers the necessary libraries via internet and creates
            the package necessary to execute Install Offline.
             (Execute this before executing Install Offline)
  Install ITA: Installs ITA without installing any libraries.
  Versionup All: Installs ITA after installing the necessary libraries for
            the desired ITA version via internet.
  Versionup ITA: Updates ITA without installing any libraries.
# Uninstall: ITA Uninstalls ITA. (Libraries will not be uninstalled)
install mode:Install Offline
# Enter install directory.
# e.g) ita_directory:/exastro
ita directory:/exastro
# Select language. ("en US" or "ja JP")
# e.g) ita language:en US
ita language:ja JP
# Select Operation System. ("CentOS7", "CentOS8", "RHEL7", "RHEL8")
#e.g) linux os:RHEL8
  * If registering a subscription is needed in order to acquire
# the RHEL7 and RHEL8 libraries, please do so in advance.
linux os:CentOS7
# Install MariaDB provided by distro or not.
  yes: Install MariaDB provided by distro
  no: Install Official MariaDB (https://mariadb.org/)
# Note: If "linux os" is "CentOS7" or "RHEL7", ignore this flag and install distro's
distro mariadb:yes
```

**POINT** 

Items in the answer file (ita\_answer.txt) does not support full-width characters.

#### **3.4** Construction (9/14)

The following shows an example of the answer file (ita\_answers.txt):Answer file (ita\_answers.txt) sample (2/2)

# Enter the MariaDB root user's password # e.g) db\_root\_password:sample\_root\_password db root password:sample root password # Decide the database name, username, and password for ITA. # e.g) db\_name:sample\_db\_name db name:sample db name # e.g) db username:sample db username db username:sample db username # e.g) db\_password:sample\_db\_password db password:sample db password # Select the target you need to install. # ves: need # no : no need ita\_base:yes material:no createparam:yes hostgroup:yes ansible driver:yes cobbler\_driver:no terraform\_driver:no cicd for iac:no terraformcli\_driver:yes # Enter the ita domain name. # e.g) ita\_domain:exastro-it-automation.local ita domain:exastro-it-automation.local # Enter when using user-specified certificates and private keys. # If no file path is entered for both "certificate\_path" and "private\_key\_path", # the ITA installer creates and installs a self-certificate and private key # using the values entered in "ita\_domain". # Enter the file path where the certificate to be install. # e.g) certificate path:/temp/etc pki tls\_certs/exastro-it-automation.crt certificate\_path: # Enter the file path where the private key to be install. # e.g) private key path:/temp/etc\_pki\_tls\_certs/exastro-it-automation.key private key path:

**POINT** 

Define the
MariaDB Database
name, Username
and Password in the
Answer file.

\*The password can only use half-with English letters/number and symbols

**POINT** 

Enter only if you are using both user-specified ssl certificate and private key.

It is not possible to use only one of them.

# 3.4 Construction (10/14)

- Executing the configuration tool (for online installation)
  - Execute the configuration tool with the following command:

```
# sh ita_builder_installer.sh
```

#### Check process

- The content of process executed by construction tool is output to ita\_builder.log and ita\_installer.log
- Log storage path

```
/ (Installation file extract path) /ita_install_package/install_scripts/log/
```

#### Exit status

 The ITA installer returns one of the exit statuses listed below depending on the shell process exit status.

Normal exit: 0

Abnormal exit: 1

# 3.4 Construction (11/14)

#### List of libraries installed during construction.

• The following table lists the libraries installed through the configuration tool:

| Installation driver | Library type         | Library name                                                                                                    |  |
|---------------------|----------------------|----------------------------------------------------------------------------------------------------|--|
| ita_base            | Installation tool    | yum-utils(*1), createrepo(*1)                                                                                                    |  |
| ita_base            | IT Automation common | zip, telnet, mailx, unzip, sudo, crontabs                                                                                                    |  |
| ita_base            | MariaDB              | MariaDB, MariaDB-server, expect                                                                                                    |  |
| ita_base            | httpd                | httpd, mod_ssl                                                                                                    |  |
| ita_base            | php(*2)              | php, php-bcmath, php-cli, php-ldap, php-mbstring, php-mcrypt, php-mysqlnd, php-pear, php-pecl-zip, php-process, php-snmp, php-xml, php-json, php-gd, Python3, php-devel, libyaml, libyaml-devel, make |  |
| ita_base            | php plug-in          | php-yaml, HTML_AJAX-beta,<br>PhpSpreadsheet(v1.18.0)                                                                                                    |  |
| ansible_driver      | Ansible              | ansible, sshpass, pexpect, pywinrm, boto3, nmap-<br>ncat, paramiko, boto                                                                                                    |  |
|                     | git                  | git                                                                                                    |  |
| cicd_for_iac        | git                  | git                                                                                                    |  |
| terraform_driver    | Hcl analasys         | python-hcl2                                                                                                    |  |
| terraformcli_driver | 1101 011010070       |                                                                                                    |  |

<sup>(\*1)</sup> only RHEL7, CentOS7

<sup>(\*2)</sup>If ITA is running on v.1.9.1 or earlier, PHP7.2 is used. If running on v1.10.0 or later, PHP7.4 is used

# 3.4 Construction (12/14)

#### Time zones

Note that the PHP time zone is set to "Asia/Tokyo" by default.

As system errors might occur when the PHP and Server time zones are not unified, we recommend setting the server time zone to "Asia/Tokyo" or modifying the time zone in the php.ini file (/etc/php.ini)

Change the following line:

date.timezone = "Asia/Tokyo"

and run the following command to restart Apache.

Systemctl restart httpd

# 3.4 Construction (13/14)

# Specification change of MariaDB 11.0.2

The "mysql\*" command was deprecated in mariaDB 11.0.2 released on June 23, 2023, and the specification was changed so that the following warning is output when the "mysql\*" command is executed.

mysql: Deprecated program name. It will be removed in a future release, use '/usr/bin/mariadb' instead

Installers up to ITA1.11.0 use the "mysql\*" command, so WARNING may be output during installation as shown on the next page. Check the contents of ./log/mysql\_ita\_model-a.log etc. described in WARNING, and if there is only the above warning, it is installed normally, so there is no problem.

Since ITA1.11.1 has been fixed, WARNING will not be output.

# 3.4 Construction (14/14)

Example of WARNING output during installation

```
\sim\sim\sim\sim\sim\sim\sim (abbreviation) \sim\sim\sim\sim\sim\sim\sim
[YYYY-MM-DD hh:mm:ss] INFO: 01/38 Set Language.
[YYYY-MM-DD hh:mm:ss] INFO: 02/38 Create database and user for ITA.
[YYYY-MM-DD hh:mm:ss] INFO: 03/38 Create tables for ita base.
[YYYY-MM-DD hh:mm:ss] WARNING: The size of ./log/mysql ita model-a.log is incorrect.
[YYYY-MM-DD hh:mm:ss] INFO: 04/38 Write exastro-it-automation in /etc/hosts.
[YYYY-MM-DD hh:mm:ss] INFO: 05/38 Place the certificate and private-key for https access.
[YYYY-MM-DD hh:mm:ss] INFO: 06/38 Place PHP configuration file.
[YYYY-MM-DD hh:mm:ss] INFO: 07/38 Place Apache(httpd) configuration file.
[YYYY-MM-DD hh:mm:ss] INFO: 08/38 Create directory to place ITA.
[YYYY-MM-DD hh:mm:ss] INFO: 09/38 Check the execute permission of the parent directory of ITA.
[YYYY-MM-DD hh:mm:ss] INFO: 10/38 Create directory to store session files.
[YYYY-MM-DD hh:mm:ss] INFO: 11/38 Create data relay storage for symphony.
[YYYY-MM-DD hh:mm:ss] INFO: 12/38 Create data relay storage for conductor.
[YYYY-MM-DD hh:mm:ss] INFO: 13/38 Place ITA full functions.
[YYYY-MM-DD hh:mm:ss] INFO: 14/38 Place release file for ita base.
[YYYY-MM-DD hh:mm:ss] INFO: 15/38 Place config files for ita base.
[YYYY-MM-DD hh:mm:ss] INFO: 16/38 Create symbolic link of ITA environment file.
[YYYY-MM-DD hh:mm:ss] INFO: 17/38 Create data relay storage for Ansible driver.
[YYYY-MM-DD hh:mm:ss] INFO: 18/38 Create tables for Ansible driver.
[YYYY-MM-DD hh:mm:ss] WARNING: The size of ./log/mysql_ita_model-c.log is incorrect.
[YYYY-MM-DD hh:mm:ss] INFO: 19/38 Create tables for Terraform driver.
[YYYY-MM-DD hh:mm:ss] WARNING: The size of ./log/mysql ita model-o.log is incorrect.
[YYYY-MM-DD hh:mm:ss] INFO: 20/38 Create tables for Createparam.
[YYYY-MM-DD hh:mm:ss] WARNING: The size of ./log/mysql_ita_model-m.log is incorrect.
[YYYY-MM-DD hh:mm:ss] INFO: 21/38 Create tables for Createparam2.
[YYYY-MM-DD hh:mm:ss] WARNING: The size of ./log/mysql_ita_model-m2.log is incorrect.
[YYYY-MM-DD hh:mm:ss] INFO: 22/38 Create tables for Createparam3.
[YYYY-MM-DD hh:mm:ss] WARNING: The size of ./log/mysgl ita model-m3.log is incorrect.
[YYYY-MM-DD hh:mm:ss] INFO: 23/38 Create tables for Hostgroup.
[YYYY-MM-DD hh:mm:ss] WARNING: The size of ./log/mysql ita model-n.log is incorrect.
[YYYY-MM-DD hh:mm:ss] INFO: 24/38 Create awx user and ssh key for Ansible driver.
\sim\sim\sim\sim\sim\sim\sim (abbreviation) \sim\sim\sim\sim\sim\sim\sim
```

4. ITA operation check

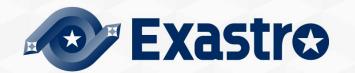

# 4.1 Operation check (1/4)

#### Checking the main menu

 After completing the installation, take the following steps with a Windows PC client to access the main menu of IT Automation and to check that the IT Automation and all the drivers are shown properly.

#### Access URL

- Please access the login screen via the following URL.
- URL : <a href="http://cserver-ip-address">http://cserver-ip-address</a>)
- \*\*After installation, access from both HTTP and HTTPS are possible.
  Since HTTP is insecure, accessing from HTTPS is recommended.
  For the accessing with HTTPS, please refer to operation check (4/4).

#### Login

 When the IT Automation login screen is displayed, enter the given login ID and initial password and then click the **Login** button.

Login ID : administrator

Initial password : password

- If you have logged in for the first time after the installation, you will be prompted to change the password.
- Please change the initial password.

# 4.1 Operation check (2/4)

#### ITA login screen

• If ITA is installed properly, the following login screen will be displayed.

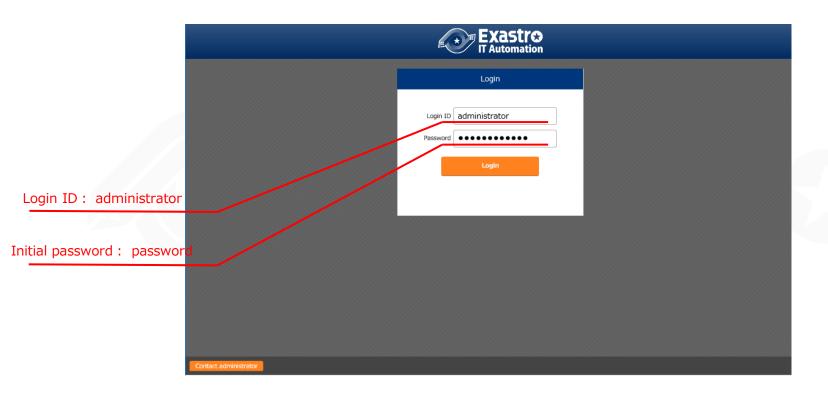

# 4.1 Operation check (3/4)

Checking the content by displaying the menus

• After logging in, check that the following menus are shown properly:

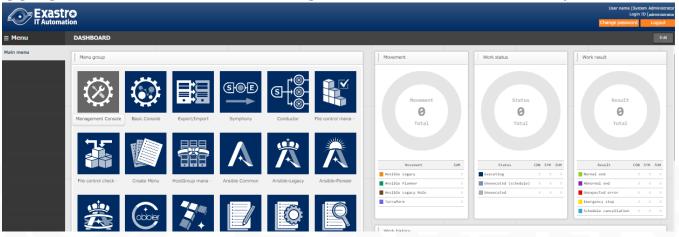

| Function         | Menu                 |
|------------------|----------------------|
|                  | Management Console   |
|                  | Basic Console        |
| IT Automation    | Export/Import        |
|                  | Symphony             |
|                  | Conductor            |
| Create menu      | Create menu          |
| Create menu      | Compare              |
| Hostgroup        | HostGroup management |
|                  | Ansible Common       |
| Ansible driver   | Ansible-Legacy       |
| Alisible driver  | Ansible-Pioneer      |
|                  | Ansible-LegacyRole   |
| Terraform Driver | Terraform            |

# 4.1 Operation check (4/4)

#### HTTPS Access preparation

- Register the host name set in the "ita\_domain" field in the Answer file to the environment's DNS server or to the host of your device.
- Import certificate to the user device (Windows).
   If you are not using user-specified server certificate, the server certificate will be stored in the following path in the ITA installation package.

| Directory          | File name                                        |  |
|--------------------|--------------------------------------------------|--|
| /etc/pki/tls/certs | [Host set to the Answer file's "ita_domain"].crt |  |

\*If you are using a user-specified server certificate, use the certificate file set in the Answer file's "certificate\_path".

Inport the certificate to the web browser.

#### Accessing the login screen from HTTPS

- Access the login screen with the following URL:
- URL: https:// (Host name entered in the Answer file's "ita\_domain" field)
  - \* It is possible to access with the IP address of server instead of host name.

After connecting, follow the same procedure as from HTTP.

# 5. Reference

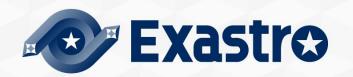

# 5.1 Reference (1/2)

#### Restrict HTTP or HTTPS access

Please perform the following procedure to restrict HTTP or HTTPS access.

- Edit "/etc/httpd/conf.d/vhosts\_exastro-it-automation.conf"
   To restrict HTTP access, please comment out (#) the section from 「<VirtualHost\*:80 >」 to 「</VirtualHost>」
   To restrict HTTPS access, please comment out (#) the section from 「<VirtualHost\*:443 >」 to 「</VirtualHost>」
- Restart Apache with the following command.
   systemctl restart httpd

# $\overline{\text{Reference}}$ (2/2)

#### Install modes

- From ITA Version 1.6.0 and onwards, the shell executed when the installer is booted is only integrated to the ita\_installer. The installer behavior is branched depending on the answer file's install mode.
  - Install\_Online: Installs ITA after installing the neccessary libraries online.
  - Install\_Offline: Installs ITA and libraries using the package created by gather\_library offline.
  - Gather\_Library: Uses the internet to gather ITA Libraries and creates a package that can be used for Install\_offline. (Use this before install\_offline)
  - Install\_ITA: Installs ITA without installing any libraries.
  - Versionup\_All: Updates ITA after installing the necessary libraries online.
  - Versionup\_ITA: Updates ITA without installing any libraries.
  - Uninstall: Uninstalls ITA. (Libraries will not be deleted)

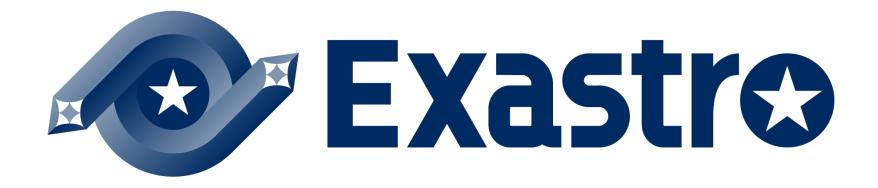